## EyeCAD FAQ

## **FAQ 図面編集でプラン図を差し替える**

## 図面編集で入力した内容はそのままでプラン図だけを差し換える

図面編集でデータを仕上げた後にプランに一部変更が入り、図面編集で入力した内容はそのままでプラン図だけを 差し替えたい場合、テンプレートを使用して図⾯編集データを作成している場合は可能です。以下の手順で操作します。

- ① プランの変更後、プラン図 (または平面詳細図)で平面図図面出力をする
	- (上書き保存して構いません。)
- ② 作成済みの図面編集データを開く
- ③ 「ファイル」→「テンプレートにデータを読み込む」をクリックする

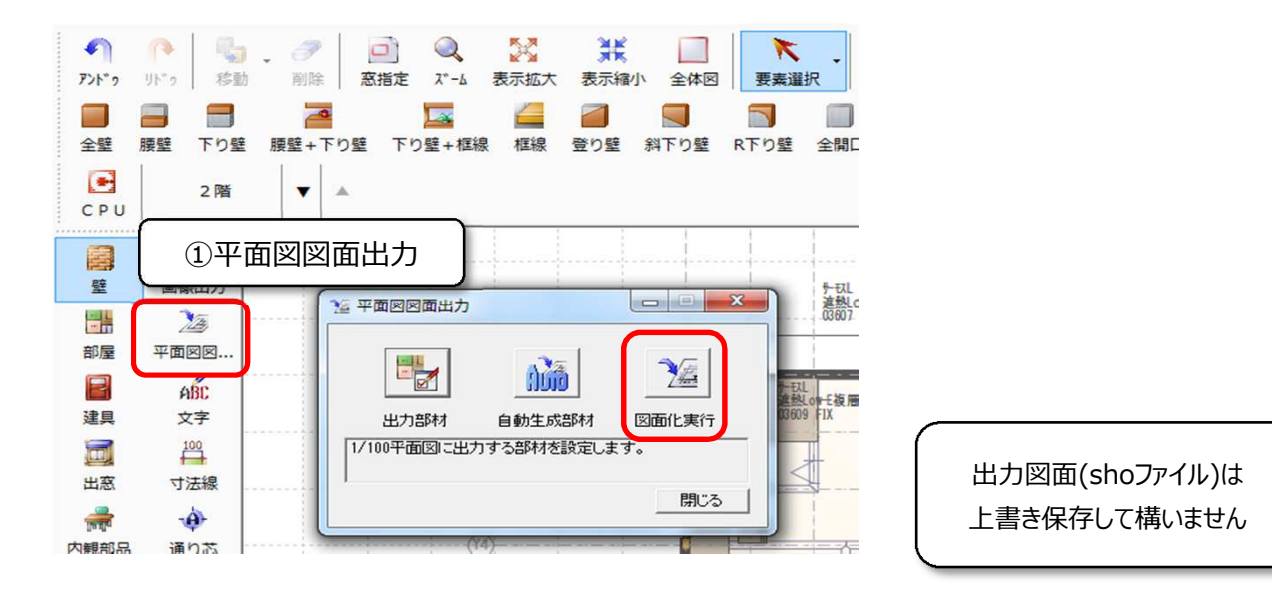

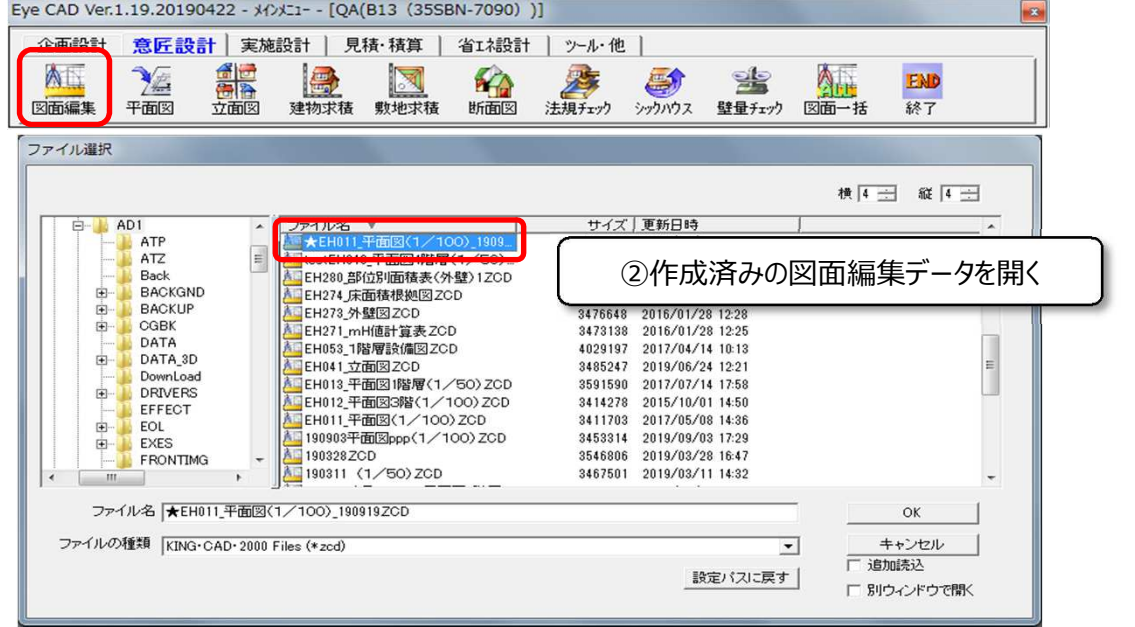

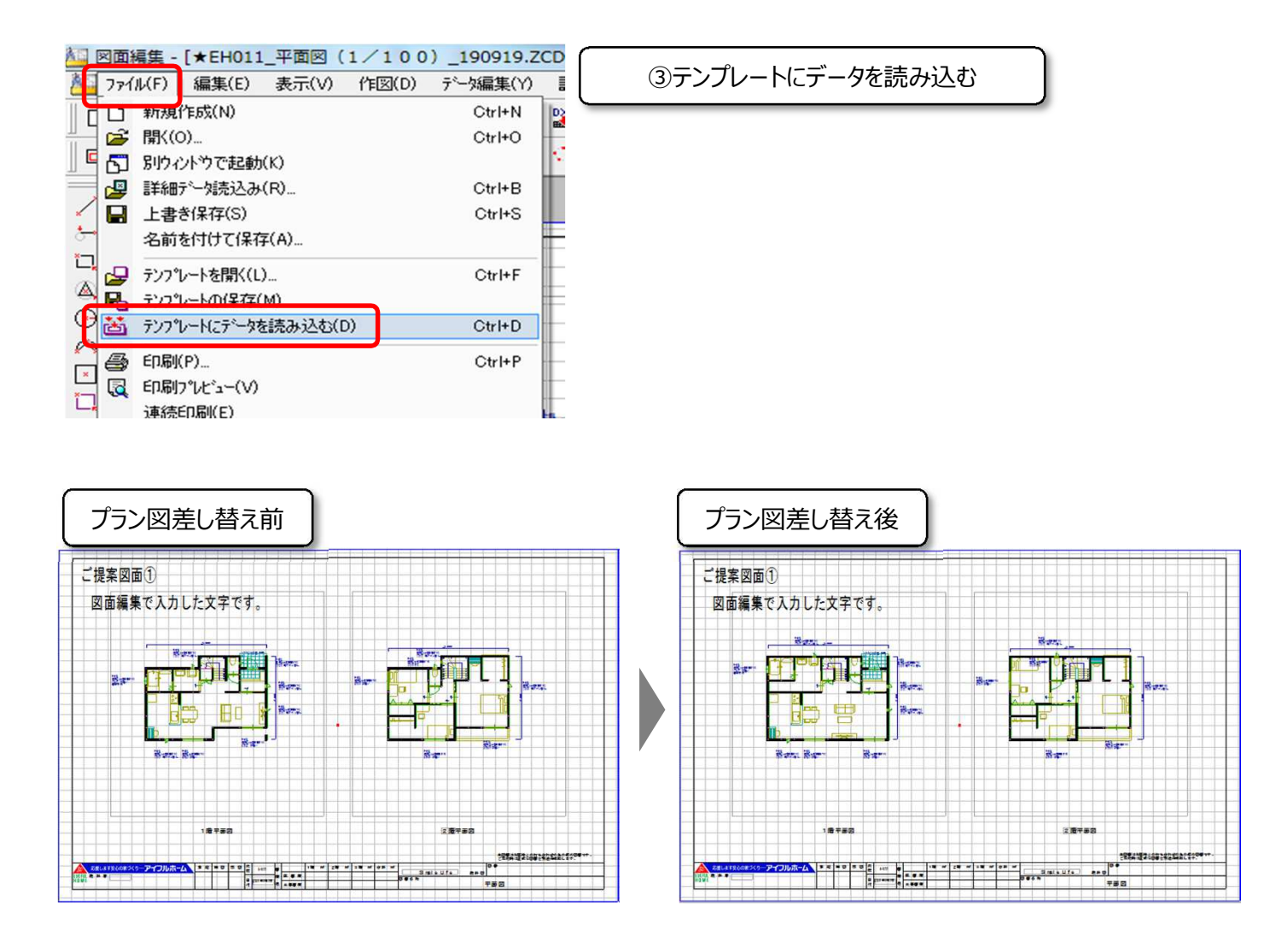

## **FAQ-図面編集でプラン図を差し替える は以上です**